## University of Virginia

## **ResearchUVA** Powered by Huron

## Job Aid: Manage Relationships

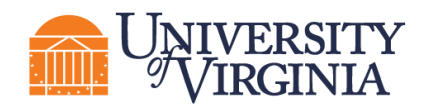

## **How to Manage Relationships**

Proposals and Awards can be linked to Agreements using the "Manage Relationships" activity.

Follow the steps below to associate an agreement with a proposal or award:

- 1. Navigate to the *Proposal Workspace or Award Workspace*, as appropriate.
- 2. On the *Workspace*, click the **Manage Relationships** activity.

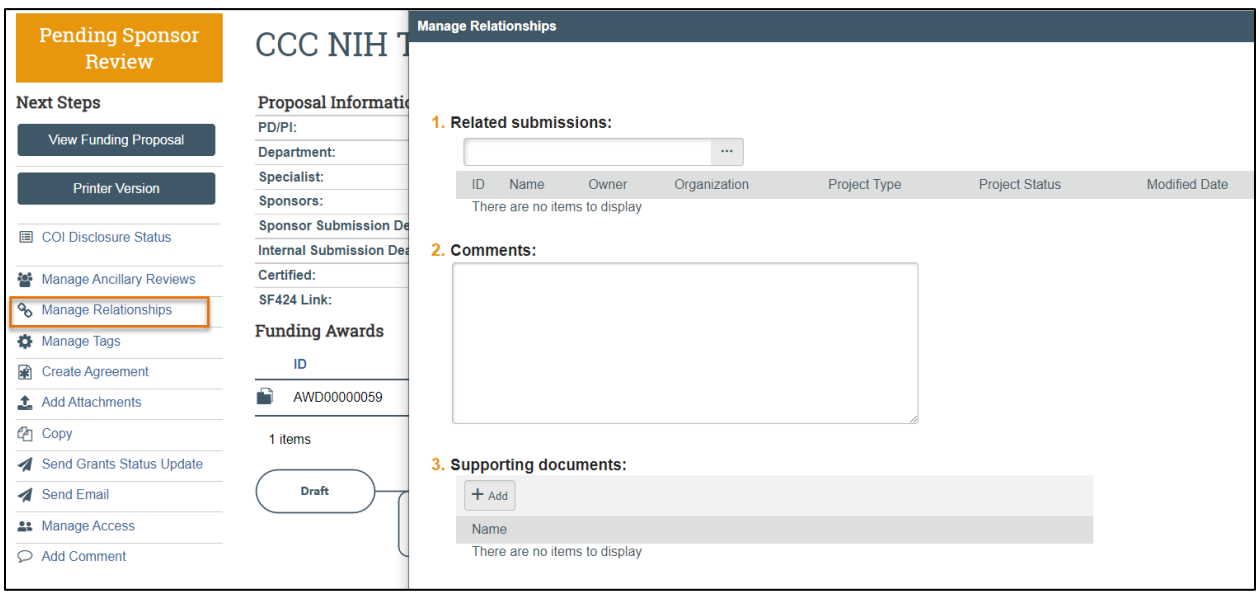

- 3. In the *Manage Relationships* window, search for the related submission you would like to link. Select the appropriate project and click **OK**.
- 4. When complete, click **OK**.

*Note: Linked agreements are displayed on the Related Projects tab of the Workspace.*

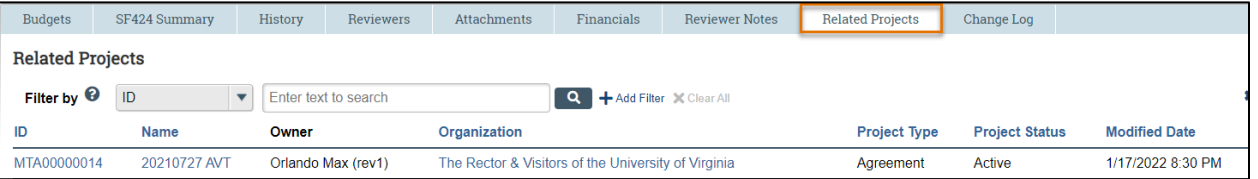